# **Menu "Impressions - "Documents internes"**

### **1. Suivi budgétaire**

Ce document permet le suivi budgétaire et montre le pourcentage consommé du budget de l'exercice en cours. De plus, il reprend toutes les rubriques avec leurs ventilations alphabétiques. (ex. D50 à D50b, etc.)

# **FABRIQUE D'EGLISE Ste MARTINE** Suivi budgétaire - Exercice 2012

Imprimé le 17/10/2012 à 11:32:47

Page 1/3

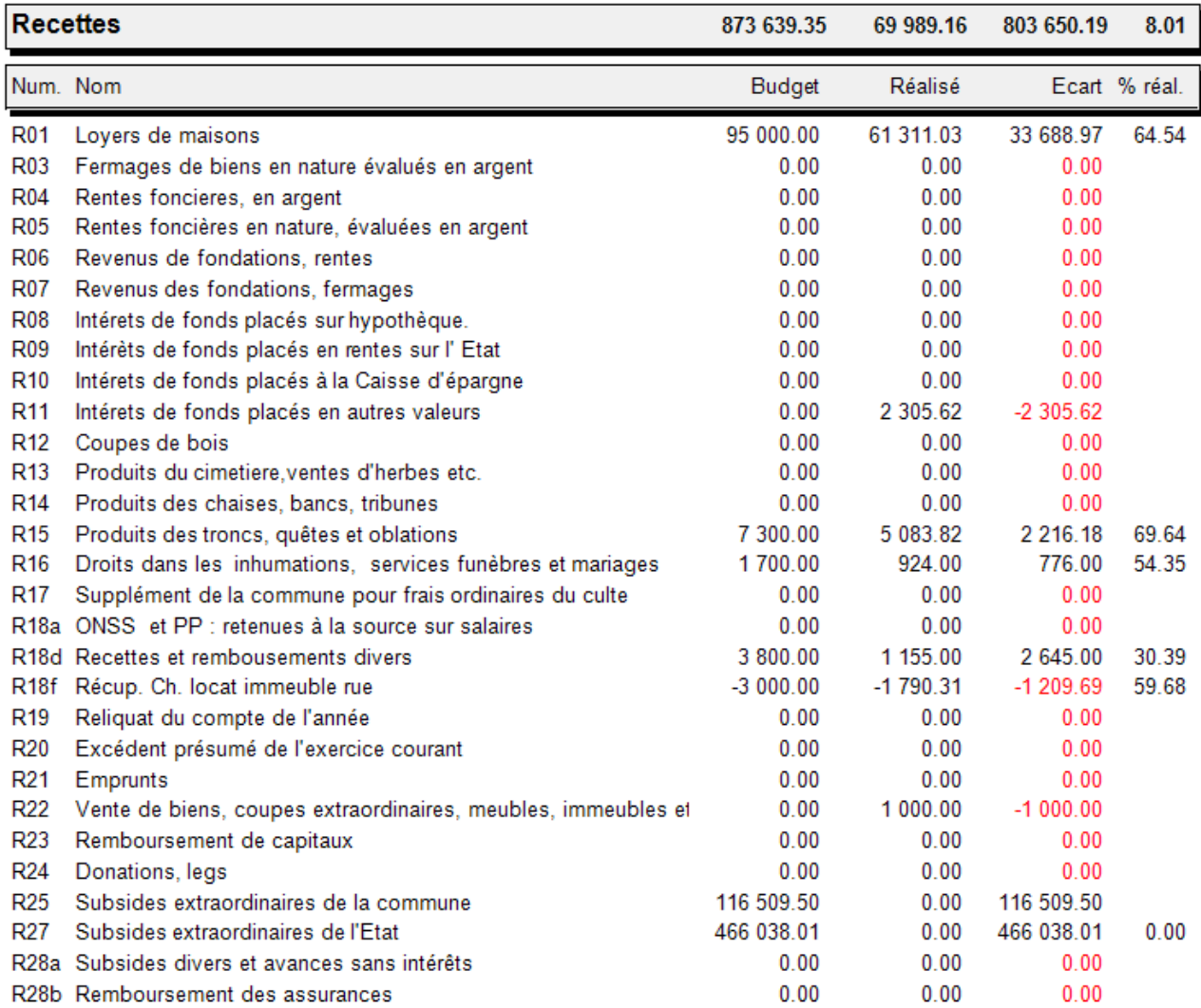

### **2. Grand livre chronologique**

 Imprime une liste des Recettes et Dépenses pour l'exercice en cours. L'impression se fait chronologiquement (articles et types de documents confondus)

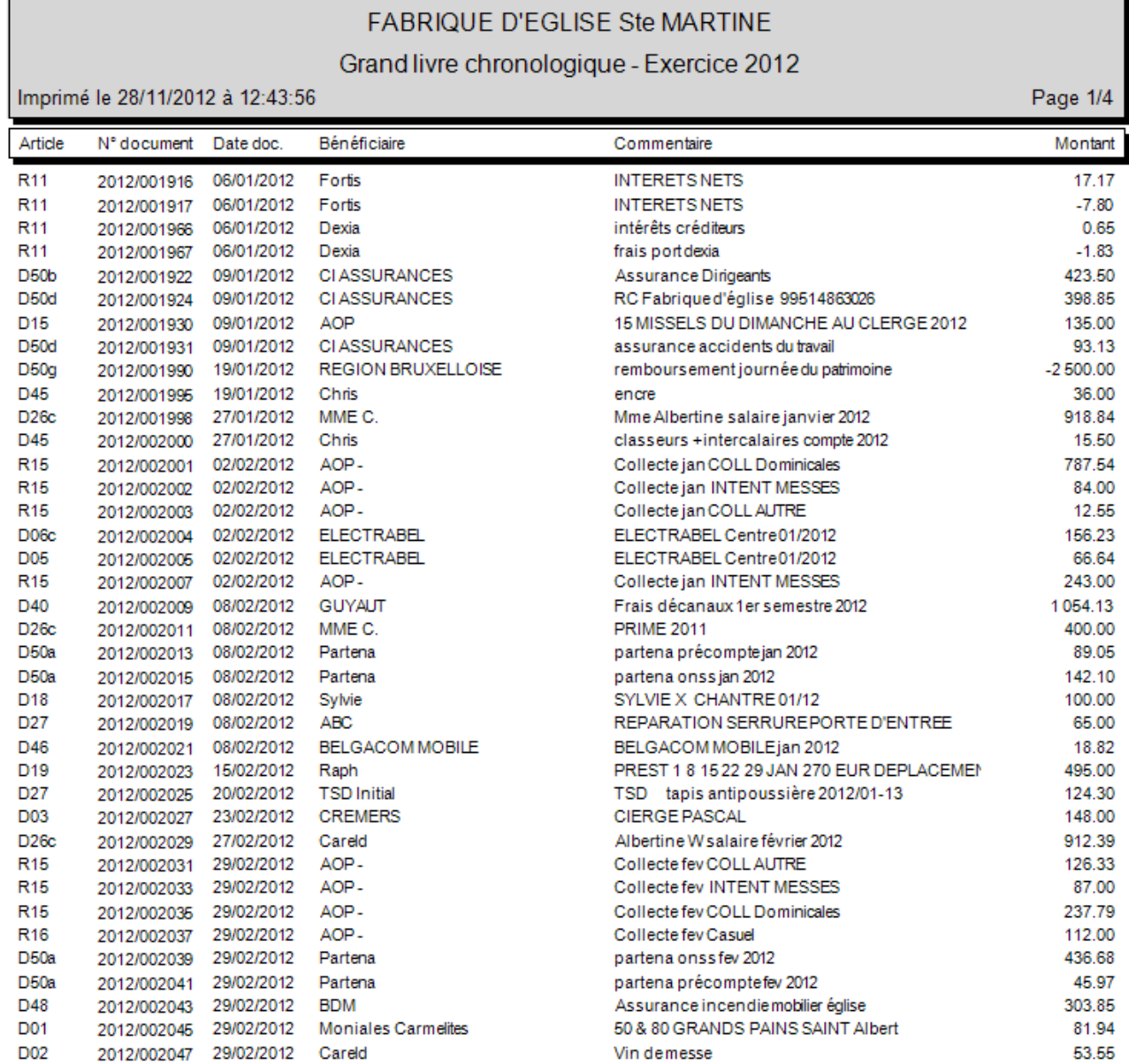

### **3. Grand livre des débiteurs**

Imprime un historique des débiteurs pour l'exercice en cours.

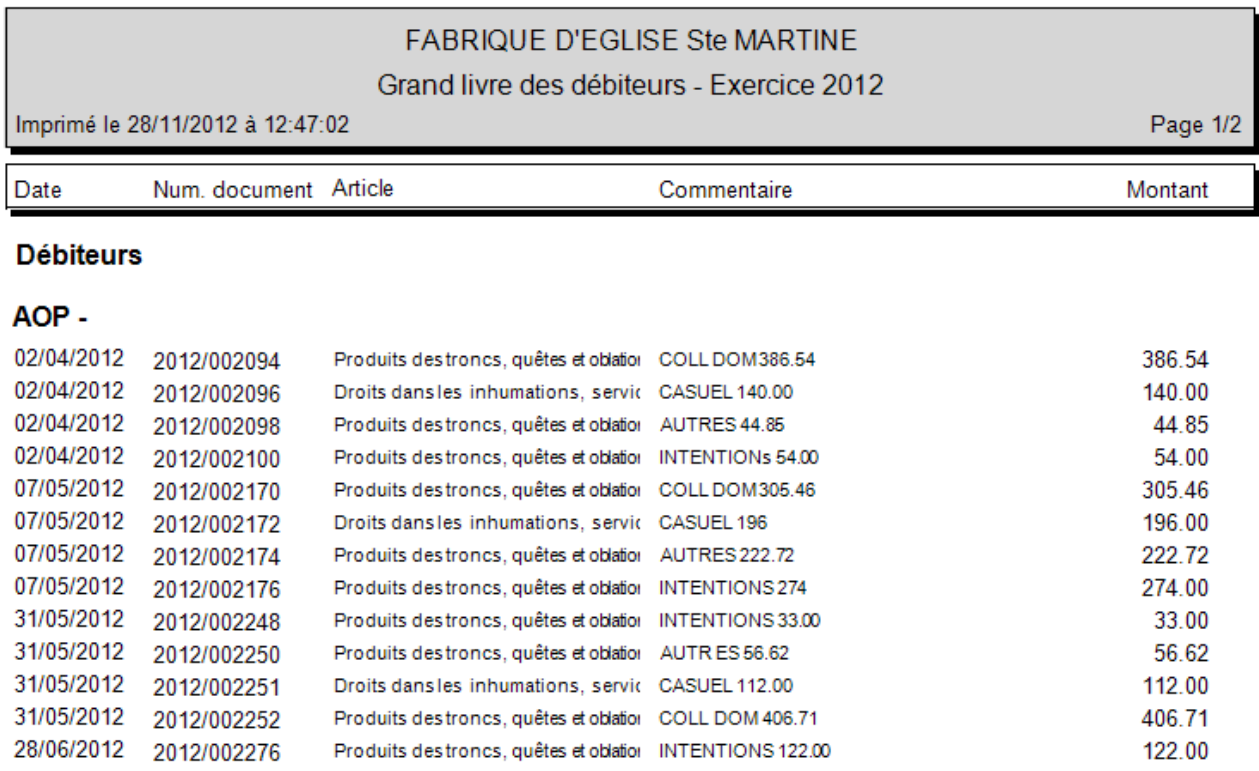

### **4. Grand livre des fournisseurs**

Imprime un historique des fournisseurs pour l'exercice en cours.

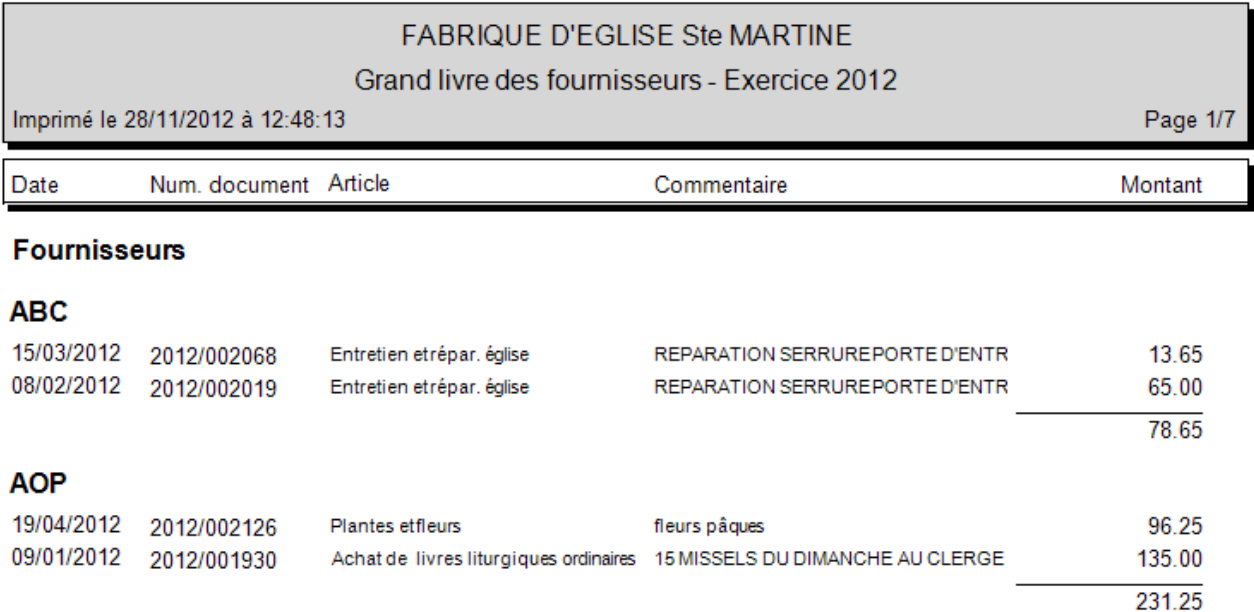

## **5. Grand livre des articles**

 Imprime un historique des articles pour l'exercice en cours, y compris les articles comportant une ventilation alphabétique.

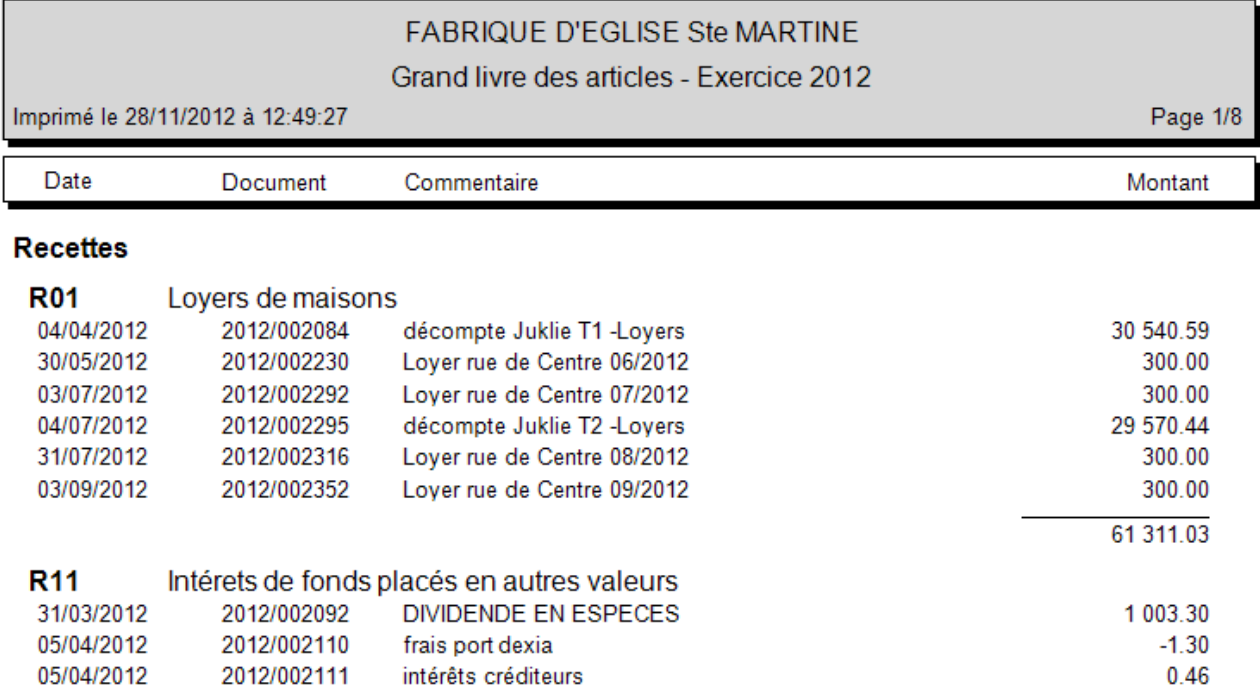

# **6. Journaux bancaires (triés par code journal ou par date)**

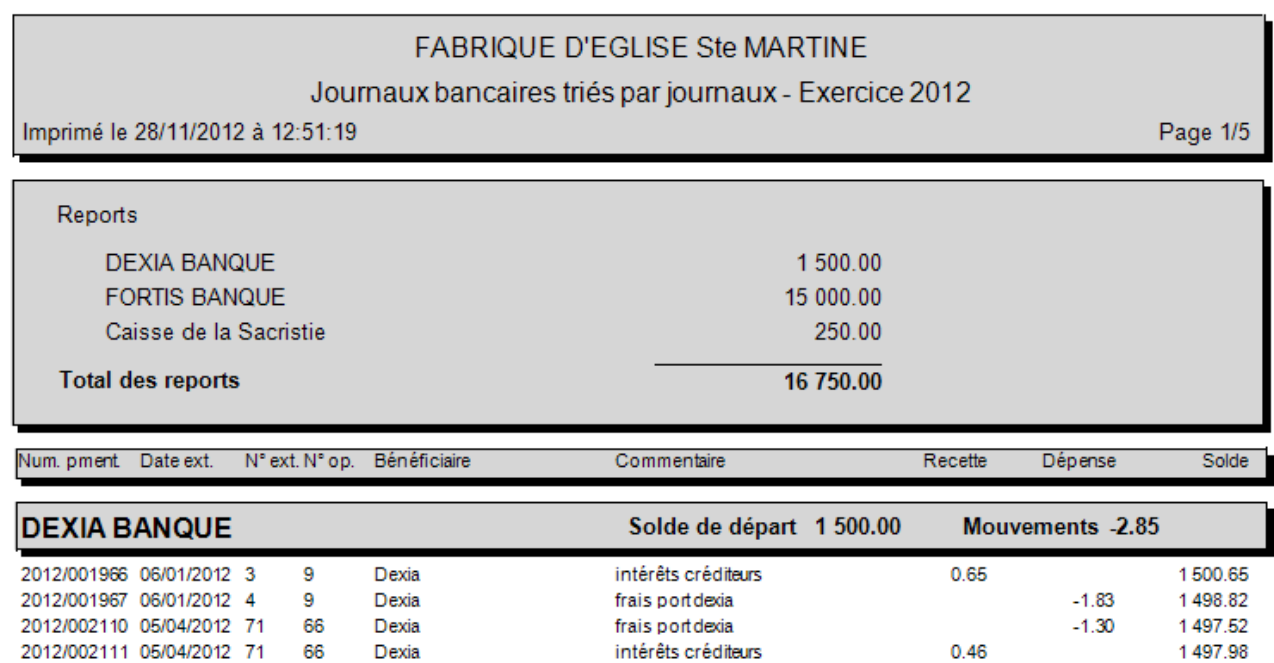

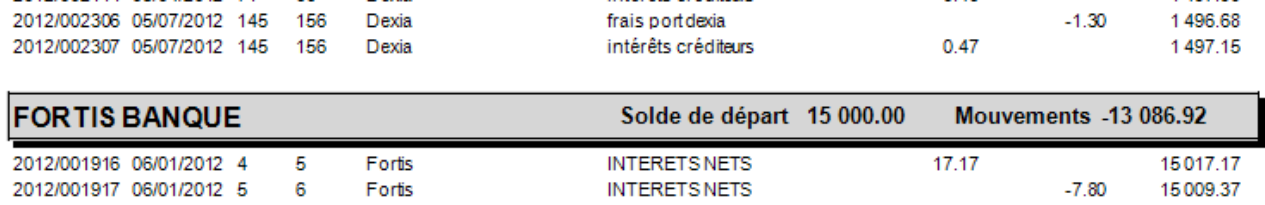

frais port dexia

 $-1.30$ 

1496.68

# FABRIQUE D'EGLISE Ste MARTINE

### Journaux bancaires triés par dates - Exercice 2012

Imprimé le 28/11/2012 à 12:52:04

Page 1/4

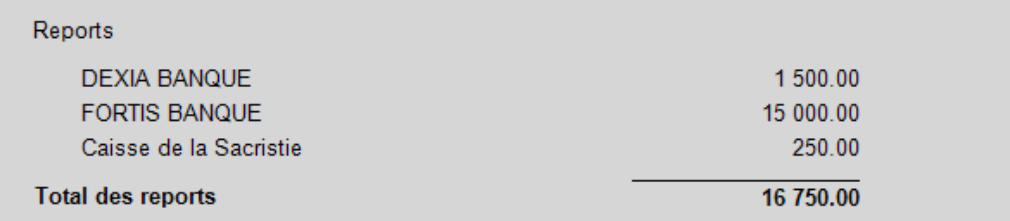

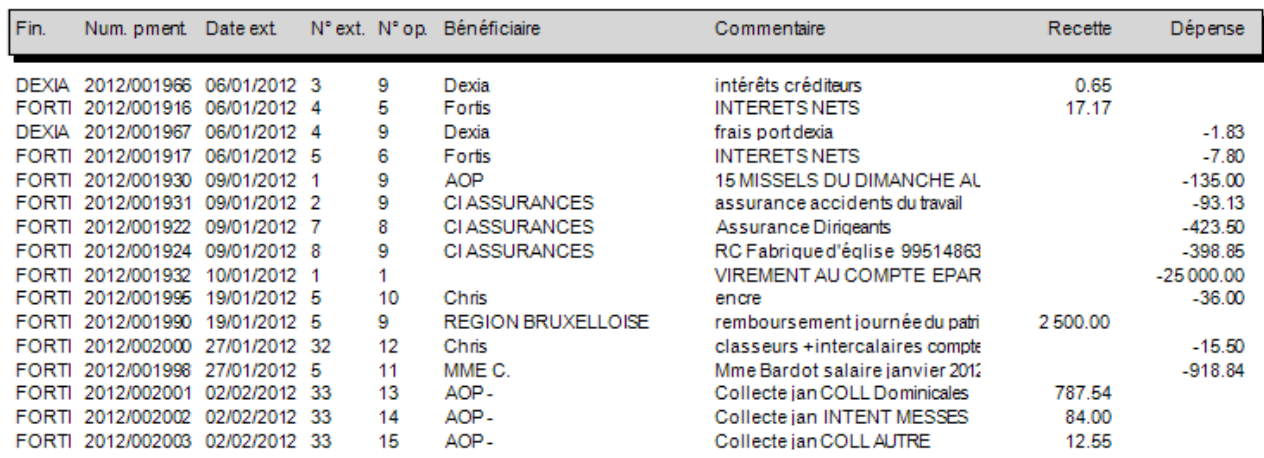

## 7. Réaffectations budgétaires

#### **DECIDE**

Le budget 2016 ordinaire de la Fabrique d'Eglise est modifié conformément aux précisions du tableau II, et le nouveau résultat du budget est établi comme mentionné au tableau I ci-après

### **TABLEAU I.**

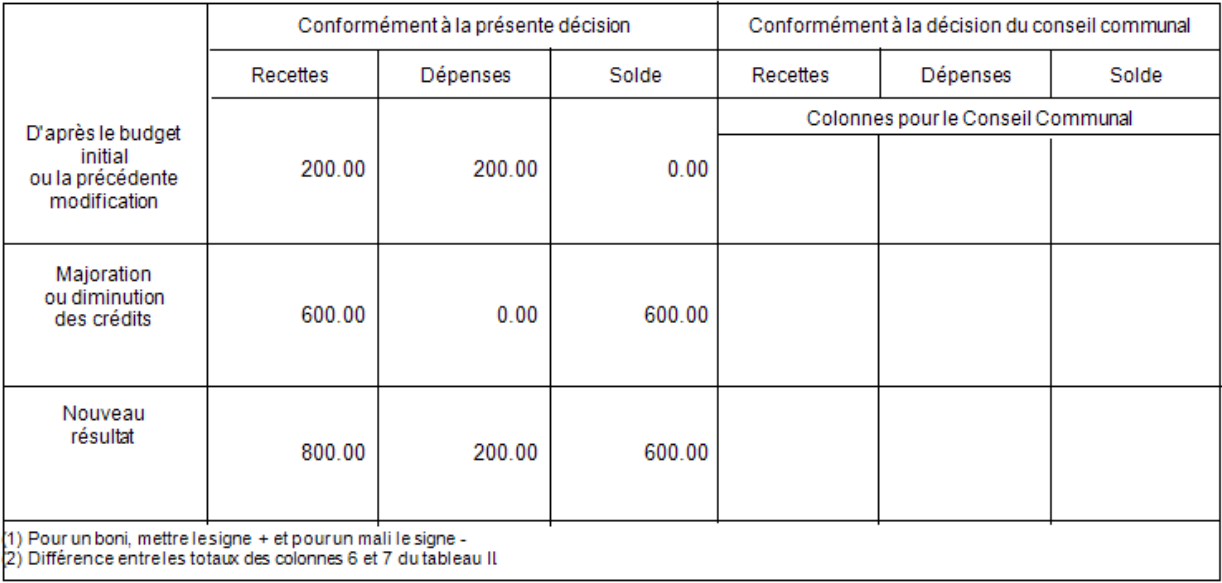

Chaque demande doit avoir un numéro d'ordre. Le numérotagese renouvelle chaque année.

中 L'icône "Exporter le rapport" vous permet d'enregistrer le document sous format ".rpt", ".pdf", ".xls", ".doc" et ".rtf".

Il y a lieu de choisir le répertoire dans lequel vous désirez enregistrer le document. Vous attribuez ensuite un nom et choisissez le type de format dans lequel vous désirez qu'il soit enregistré. Vous cliquez ensuite sur le bouton "Enregistrer".

L'icône "Imprimer le rapport" vous permet d'imprimer le document sur l'imprimante de votre choix.

L'icône "Aller à la page" vous permet de choisir la page que vous désirez visionner sans passer par les pages intermédiaires.

L'icône "Rechercher le texte" vous permet de rechercher un mot spécifique sur toutes les pages.

醋 L'icône "Zoom" vous permet d'agrandir ou de réduire la prévisualisation du document.